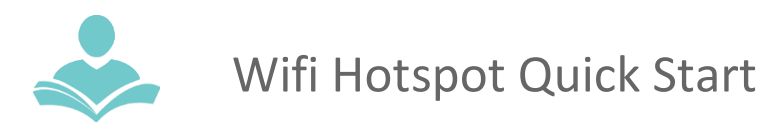

# **Before You Start**

- Make sure the device is charged.
- If it is not charged, plug the USB C cable into the device and the adapter into an electric outlet.
- Charge until the battery charge indicator shows the battery is fully charged.

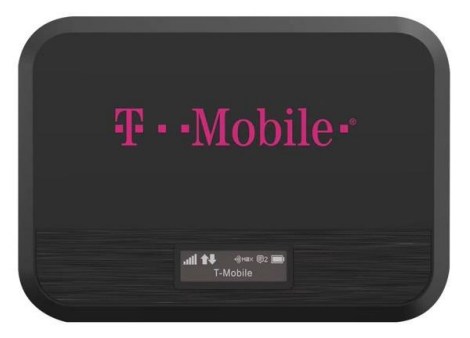

## **Get Connected**

● If the device is not powered on, press and hold the Power button on the bottom of the device for at least two seconds. Note: It may take a few minutes for the device to turn on and connect with the network.

## **Wirelessly Connect to Your Device**

- After it's activated, you will need the WiFi name and password to connect to your devices. The WiFi name and password is on the main screen of the HotSpot.
- Click the power button to see the WiFi name and it will start with **Franklin T**.
- Click the power button again for the WiFi password.
- From your computer or tablet, select the wireless network name as displayed by the HotSpot (name starts with Franklin T). Click on connect and when prompted to enter the wireless password enter the password.

## **Contents and Replacement Fees**

- Wfie HotSpot Device: \$200
- USB Charger and cord: \$20
- Carrying case: \$13

## **Return To the Library**

● When your checkout period is over, return the Wifi HotSpot device to a staff member at the Adult Services desk. DO NOT return the device in the book drop or return belt.

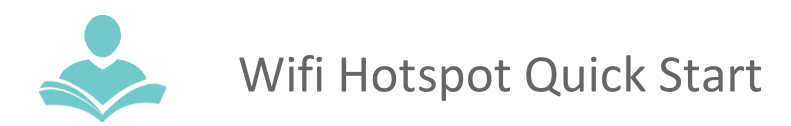

For more assistance:

- Call us at 847-459-4100 ext. 3 to set up a free one-on-one session.
- Email us at **[adult@itpld.org](mailto:adult@itpld.org)**
- Stop by the Adult Services Desk for a quick in-person tutorial of our eResources.
- Also, be sure to visit: **<http://www.indiantrailslibrary.org/booksandmedia/downloadables.html>** to keep up-to-date with our latest eResources.

**Revised:** 2/7/2023